## **Quick Steps to Access the PRAF 2.0/Nurture Ohio Web based System**

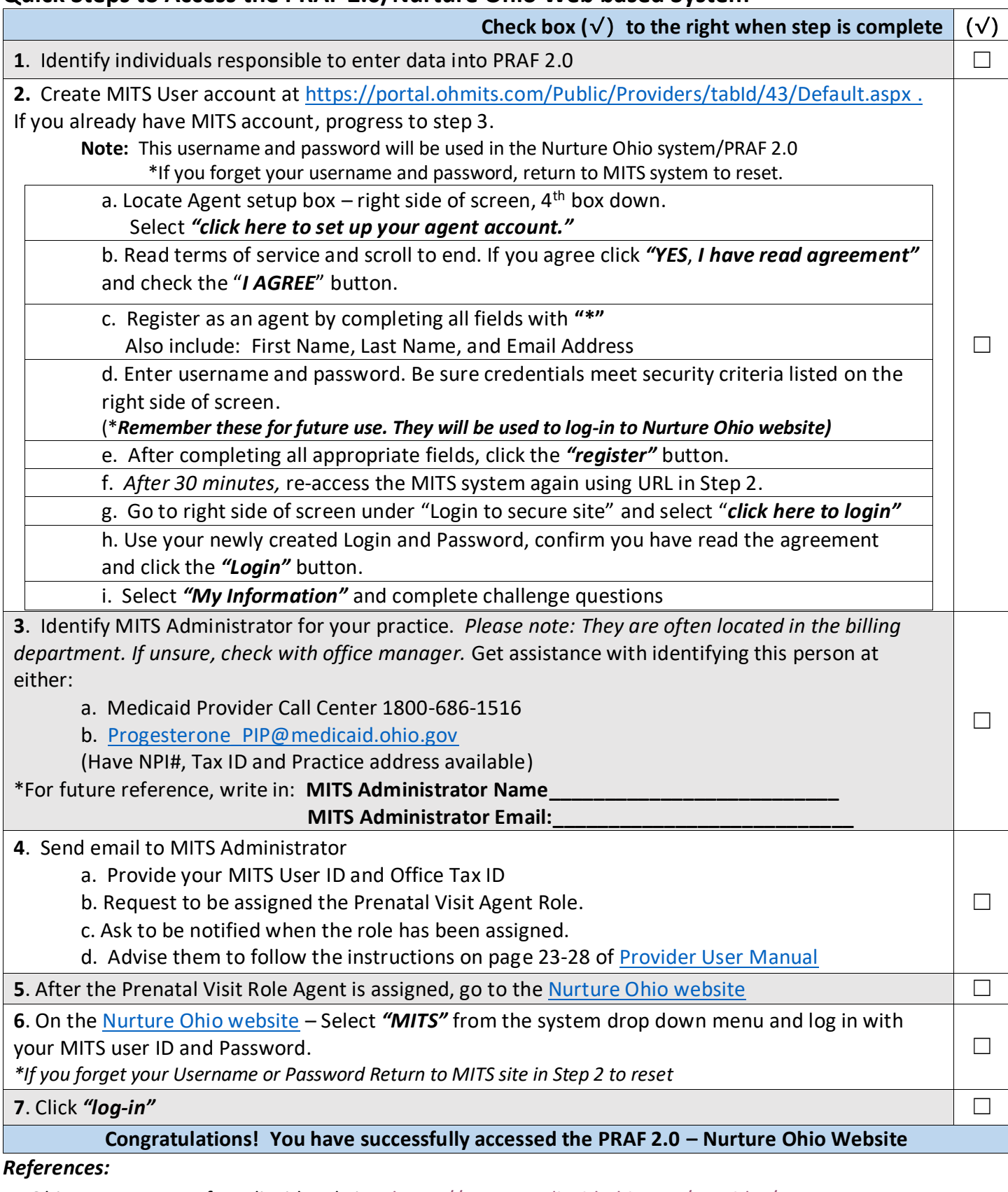

1. Ohio Department of Medicaid website: <https://www.medicaid.ohio.gov/Provider/PRAF>

2. Provider User Manual: Step by Step Screen shots at

<https://medicaid.ohio.gov/Portals/0/Providers/PRAF/ProviderUserManual.pdf?ver=2017-09-18-111142-680>